## Frontier<sup>®</sup> SmartVoice Emergency Contact Set Up

## Immediate Action Required

## **Setting Up Contacts for Emergency Notifications**

From the Misc. Settings screen allows you to set up contacts to be notified in the event 911 is dialed from your system. More than one contact may be added. Go to the Misc. Settings section via the Business Group Admin Portal. If you require assistance, please call 833.767.8862.

- 1 From the Business Group Admin Portal Choose "Misc. Settings"
- 2 Add new contact or make edits to existing contacts
- 3 Department should be set to system name
- 4 Add contact name and email where notifications will be sent
- 5 Add contact name and telephone number for notification calls
- 6 Make Changes to your contact list
- 7 Example email of an Emergency Call Notification

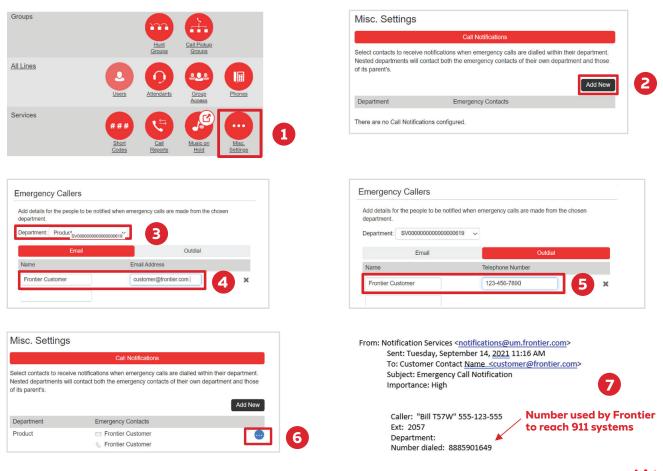